# <span id="page-0-1"></span>**Automatically create a version when starting the release**

On this page

[Configuration](#page-0-0) | [Related use cases](#page-1-0)

#### Use case

This use case considers having a dedicated release ticket which tracks the **release process**. We will use this template to automatically **generate a Jira version** when **creating the release ticket**.

<span id="page-0-0"></span>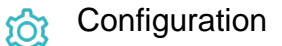

1

Add the [Execute remote action](https://apps.decadis.net/display/JWTSDC/Execute+remote+action) **post function** to the create transition.

## **Create remote action**

Select the action to get started. Choose **Create a version.**

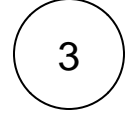

2

4

## **Select connection**

Choose **an existing connection** to the current instance.

## **Customize your action**

Set action parameters

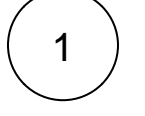

#### **Name**

Choose "Copy field value from current issue" and select **Summary** as field.

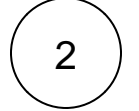

#### **Project key**

Choose "Copy field value from current issue" and select **Project key** as field.

From the used **template**, you can retrieve the **Project ID** and/or the **Version ID** and save them in any field. For this use case, we will save the **Version ID** in the **description** field.

You can add more fields like **response body** or **parts** of it in the **Update issue fields (optional)** section.

#### Update issue fields (optional)

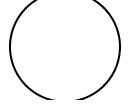

**Select the field to be set.**

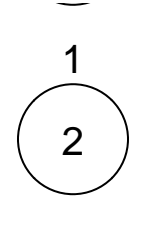

Choose **Description.**

**Set the value.**

Choose **Version ID.**

## Related use cases

<span id="page-1-0"></span>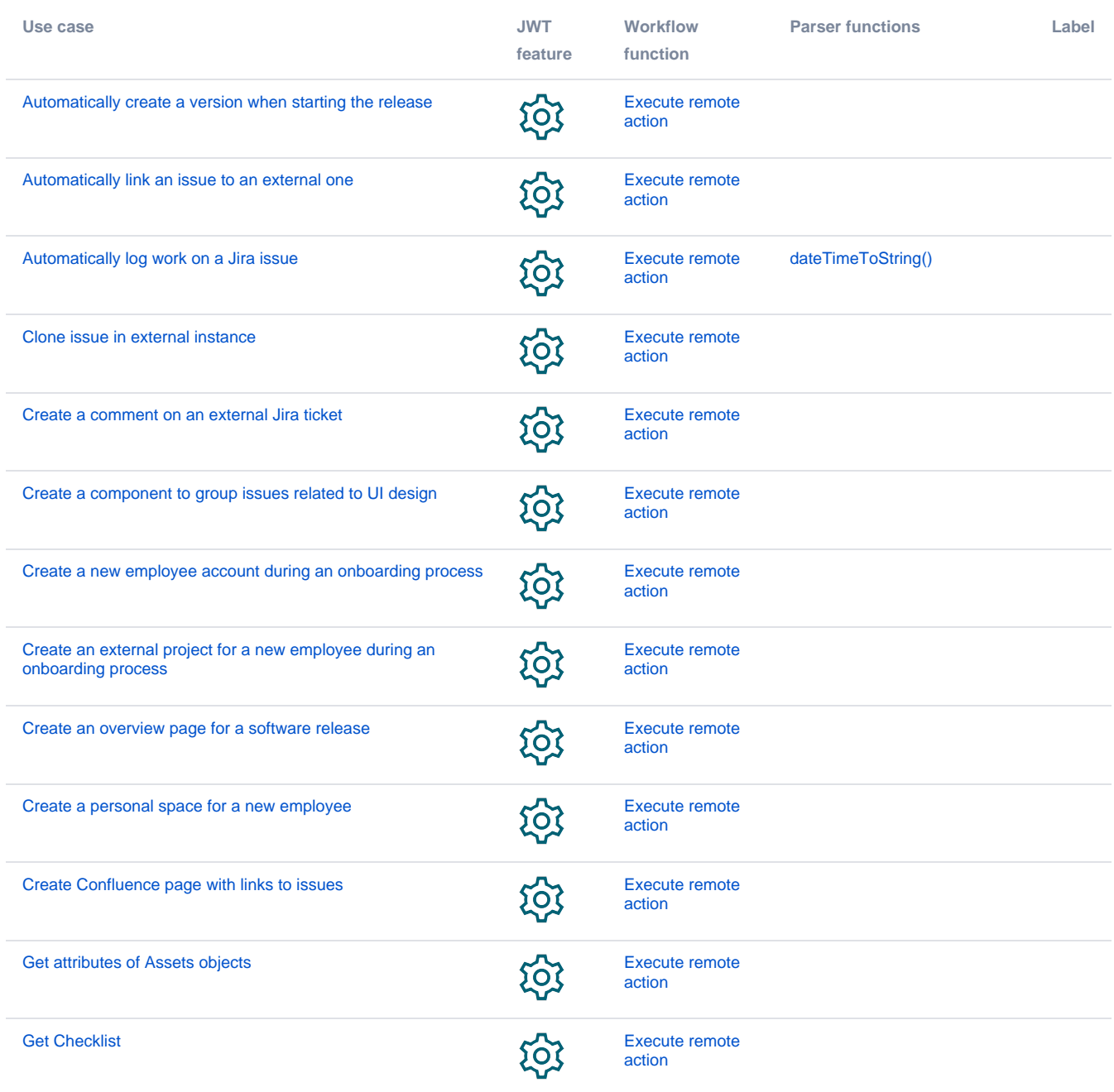

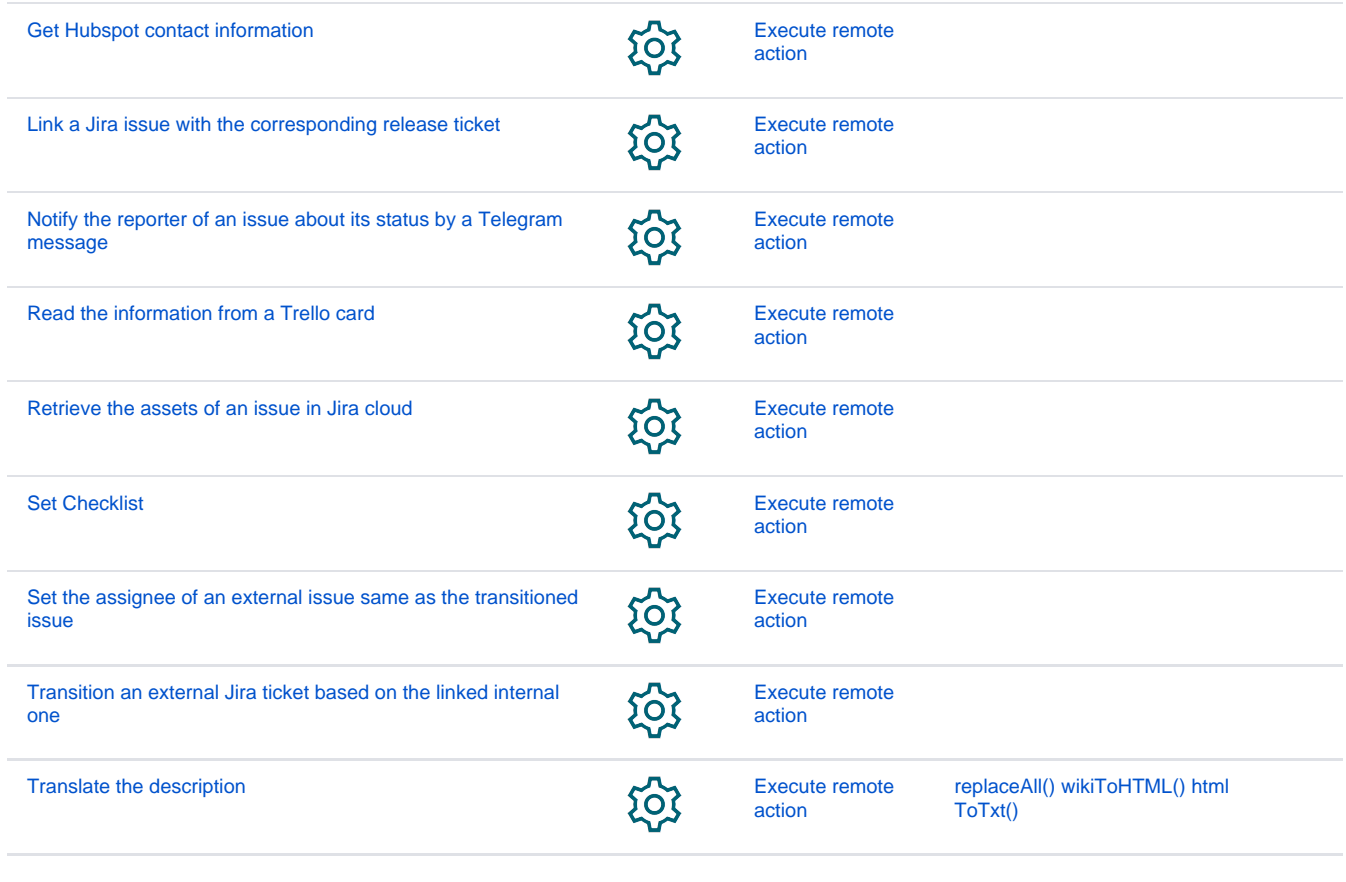

If you still have questions, feel free to refer to our [support](https://apps.decadis.net/display/DECADIS/Support) team.